## **Sammelvorgang erfassen - Parameter - Arten**

In den Parametern können Sie den jeweiligen Vorgangsarten vorgeben in welche Vorgangsart diese gesammelt werden soll (z.B. Rechnung oder Sammel-Lieferschein)

Über die Schaltfläche: PARAMETER - VORGÄNGE - ARTEN wählen Sie die Vorgangsart aus, die als Grundlage des Sammelvorgangs dienen soll (für unser Beispiel: Lieferschein). Öffnen Sie die Vorgangsart mit der Schaltfläche: ÄNDERN um die Vorgabe zu treffen.

Im Register: "Vorgaben" hinterlegen Sie im Feld: "Art für Sammelvorgang" die Vorgangsart zur Erstellung eines Sammelvorgangs (für unser Beispiel "Rechnung I").

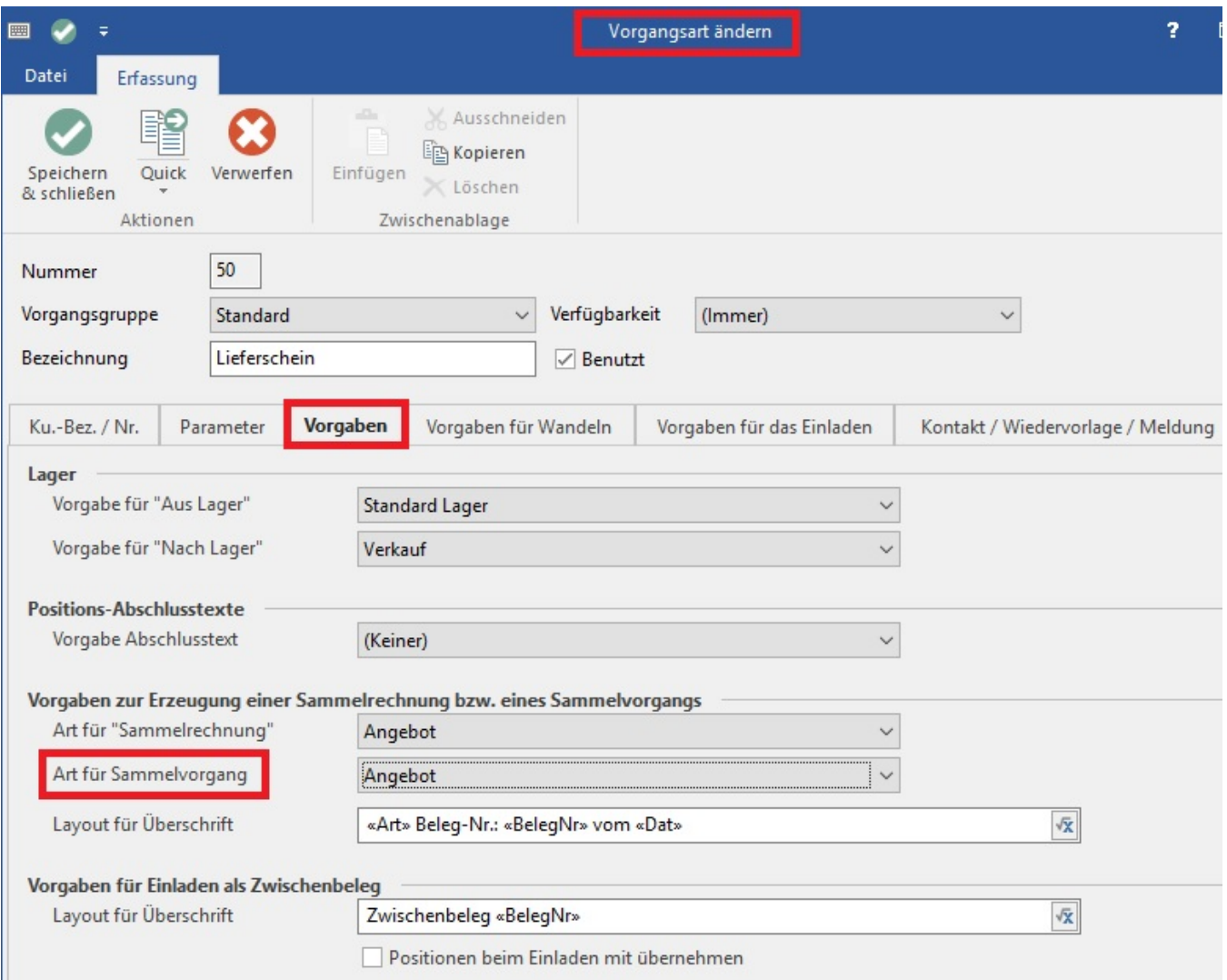

Diese Vorgangsart wird bei Ausführung des Assistenten zur Erstellung eines Sammelvorgangs automatisch vorgeschlagen. Während der Erstellung besteht aber weiterhin die Möglichkeit, die Vorgangsart, in die gesammelt werden soll, zu ändern.